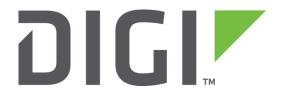

# **Application Note 50**

# Configure a Digi TransPort to be an L2TP over IPsec VPN server for Apple and Android tablets and smart phones

**UK Support** 

**November 2015** 

# Contents

| 1 | Intr | oduction                                                        | 3  |
|---|------|-----------------------------------------------------------------|----|
|   | 1.1  | Outline                                                         | 3  |
|   | 1.2  | Assumptions                                                     | 4  |
|   | 1.3  | Corrections                                                     | 5  |
|   | 1.4  | Version                                                         | 5  |
| 2 | Con  | figuration                                                      | 6  |
|   | 2.1  | Configure DR64's LAN Interface                                  | 6  |
|   | 2.2  | Configure DR64's ADSL (WAN) interface.                          | 7  |
|   | 2.3  | Configure DR64's Default Route                                  | 9  |
|   | 2.4  | Configure DR64's IKE settings – IPsec phase 1                   | 9  |
|   | 2.5  | Configure DR64's IPsec phase 2 for Apple iOS devices            | 10 |
|   | 2.6  | Configure DR64's IPsec phase 2 for Android devices              | 14 |
|   | 2.7  | Configure DR64's L2TP settings for multiple sessions.           | 18 |
|   | 2.8  | Configure DR64's PPP Settings.                                  | 20 |
|   | 2.9  | Continue and configure PPP instances 11 – 13                    | 22 |
|   | 2.10 | Configure DR64's User Table – IPsec Preshared Key               | 25 |
|   | 2.11 | Configure DR64's User Table – VPN Users                         | 26 |
|   | 2.12 | Save the DR64's configuration                                   | 26 |
|   | 2.13 | Configure VPN Client - Apple iOS (iPad2 – iOS 5.1.1)            | 27 |
|   | 2.14 | Configure VPN Client - Android (Samsung Galaxy S - Gingerbread) | 32 |
| 3 | Tes  | ting                                                            | 36 |
|   | 3.1  | Events and status pages                                         | 36 |
| 4 | Con  | figuration Files                                                | 38 |
|   | 4.1  | Digi TransPort Configuration Files                              | 38 |
|   | 4.2  | Digi TransPort Firmware Versions                                | 42 |
|   | 4.3  | iPad VPN proposal information:                                  | 43 |
|   | 4 4  | Android (Gingerbread) VPN proposal information:                 | 43 |

# 1 INTRODUCTION

#### 1.1 Outline

Layer 2 Tunneling Protocol (L2TP) can be used to tunnel layer 2 frames and thus provide remote access to a private LAN. This VPN is also suitable to facilitate a secure connection when using a public Wi-Fi hotspot, ensuring that traffic from the client device cannot be sniffed or intercepted by someone else using the same hotspot.

IPSec is a standard for encryption and security, running L2TP over IPsec can therefore provide secure encrypted remote access to a private LAN. This is commonly known as a VPN or Virtual Private Network connection.

Android and Apple iOS provide a VPN client that is capable of running L2TP over IPsec. This application note explains how to configure a Digi TransPort router to act as an L2TP/IPsec VPN server for an Android or Apple iOS client.

This solution works as long as the client has internet access, regardless of whether the connectivity is via Wi-Fi or a mobile network.

This application note explains the procedure of configuring a Digi TransPort DR64 router as a L2TP over IPsec VPN Server.

L2TP will run over the IPsec connection and the PPP connection will be negotiated over the newly established L2TP Pipe.

The remote clients will be using the bundled OS features and no extra 3<sup>rd</sup> party applications are required. This Application note will also take the user through the Android & Apple iOS configuration.

NB Although in this example the DR64 model is used, the same settings can be applied to all other Digi TransPort models. (Certain models may not have the IPsec encryption option enabled, if this is the case, please contact Digi Support for details on how to enable this option.)

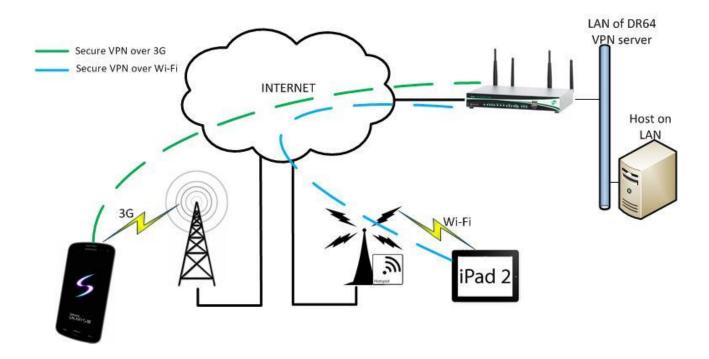

#### 1.2 Assumptions

This guide has been written for use by technically competent personnel with a good understanding of the communications technologies used in the product, and of the requirements for their specific application.

This application note applies to;

Models shown: Digi TransPort DR64 with firmware version 5156

Other Compatible Models: All Digi TransPort products.

**Other suitable firmware versions:** 4.967 or newer (GUI might look different to what is shown in this document, but the configuration is still valid)

**Configuration:** This Application Note assumes the devices are set to their factory default configurations. Most configuration commands are only shown if they differ from the factory default.

Users should have access to the Digi TransPort command line interface (via serial port or telnet) and also the web interface.

#### Other devices hardware & firmware versions:

Tablet: Apple iPad2 running iOS 5.1.1 (9B206)

**Smart phone:** Samsung Galaxy S GT-I9000 running Android 2.3.5 (Gingerbread)

#### 1.3 Corrections

Requests for corrections or amendments to this application note are welcome and should be addressed to: <a href="mailto:uksupport@digi.com">uksupport@digi.com</a>

Requests for new application notes can be sent to the same address.

# 1.4 Version

| Version Number | Status    |
|----------------|-----------|
| 1.0            | Published |

# **2 CONFIGURATION**

# 2.1 Configure DR64's LAN Interface

Assign an IP address and subnet mask to the Ethernet 0 interface. This is for the private LAN that the remote client requires access to.

Using the Digi TransPort's web interface navigate to

#### Configuration - Network > Interfaces > Ethernet > ETH 0

Configure the required IP address and subnet mask then click the 'Apply' button. Note that this step may have been done already and as such may not be required.

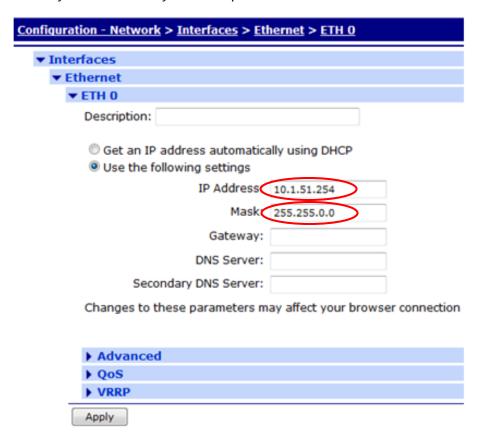

| Parameter  | Setting     | Description                          |
|------------|-------------|--------------------------------------|
| IP Address | 10.1.51.254 | Suggested IP address of server's LAN |
| Mask       | 255.255.0.0 | Suggested mask of server's LAN       |

# 2.2 Configure DR64's ADSL (WAN) interface.

The Digi TransPort will be the VPN server and will need to be connected to the public Internet to allow clients to establish an L2TP\IPsec VPN. This can be any interface (depending on the connectivity used at the customer premises), but this Application Note will assume ADSL is used which is PPP 1.

Using the Digi TransPort's web interface navigate to

Configuration - Network > Interfaces > DSL

Enter the Encapsulation type, VPI & VCI settings, the ADSL username and password, these can be obtained from your ISP if not known.

Also ensure the PVC is set to '0' (zero), NAT is enabled & IPsec is enabled.

Click 'Apply' when settings are complete.

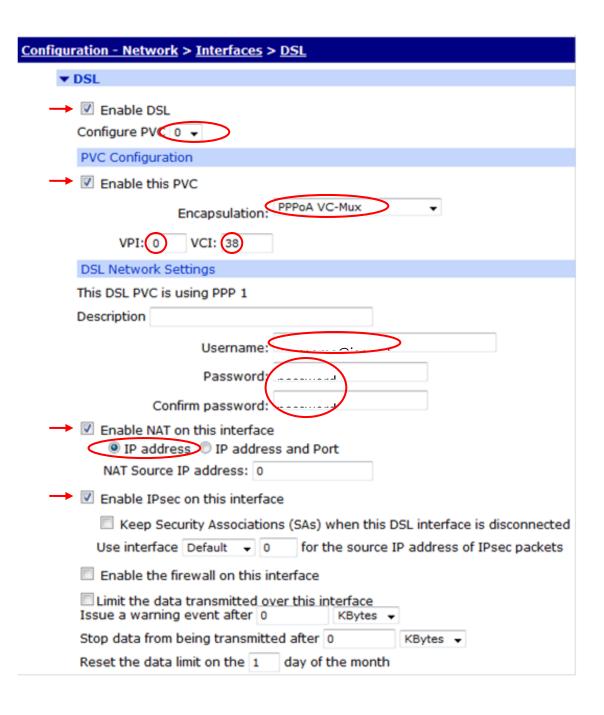

| Parameter        | Setting      | Description                              |
|------------------|--------------|------------------------------------------|
| Enable DSL       | checked      | Enables the DSL parameters               |
| Configure PVC    | 0            | Sets the PVC to use                      |
| Enable this PVC  | checked      | Makes this PVC active                    |
| Encapsulation    | PPPoA VC-Mux | The encapsulation method used by the ISP |
| VPI              | 0            | The VPI for the ADSL service             |
| VCI              | 38           | The VCI for the ADSL service             |
| Username         | user@isp.net | The username for the ADSL service        |
| Password         | password     | The password for the ADSL service        |
| Confirm password | password     | Type the same password in again          |
| IPSec            | checked      | Enables IPsec on this interface.         |

#### 2.3 Configure DR64's Default Route

A routing table entry needs to be added to direct returning IP packets back through the VPN tunnel, so a default route is needed to point to WAN interface configured in step 2.2

Using the Digi TransPort's web interface navigate to

#### Configuration - Network > IP Routing/Forwarding > Static Routes > Default Route 0

Confirm the default route is correct or enter a new default route:

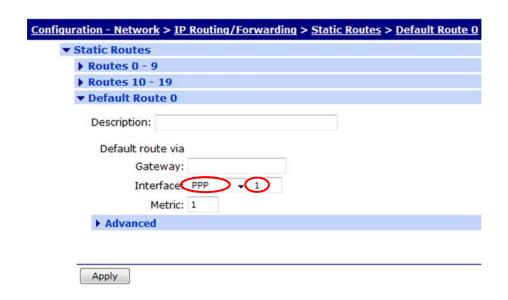

| Parameter | Setting | Description                           |
|-----------|---------|---------------------------------------|
| Interface | PPP 1   | Routes traffic to the PPP 1 interface |

# 2.4 Configure DR64's IKE settings – IPsec phase 1

L2TP will be used across an established IPSec VPN tunnel, so first an IPSec Security Association (SA) with an initiating peer will need to be established. These IPsec sections detail the configuration for responding to all the initiating IPSec Peers (tablets and smart phones).

Internet Key Exchange (IKE) is used to associate two end points of a VPN tunnel, various parameters are exchanged including a secret 'key' that either end of the IPSec tunnel will use to encrypt and decrypt IPsec payloads.

Using the Digi TransPort's web interface navigate to

Configuration - Network > Virtual Private Networking (VPN) > IPsec > IKE > IKE Responder

Phase 1 of the VPN set up, IKE, is set by default to allow all combinations of authentication and encryption algorithm proposals. Only a couple of extra settings need to be configured.

Configure the VPN Phase 1, IKE, so that all relevant SAs are removed when a VPN is disconnected.

Leave all other settings at default values, as shown below.

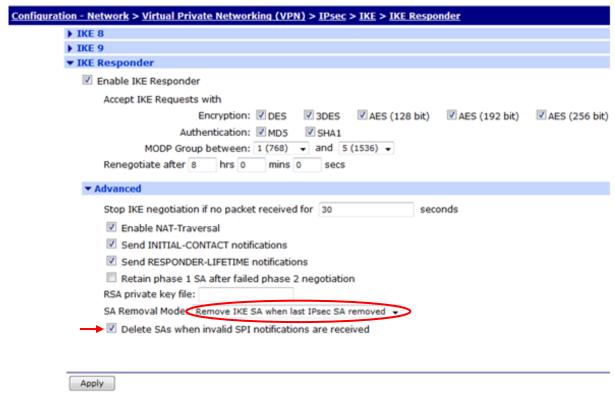

| Parameter                                                    | Setting                                     | Description                                       |
|--------------------------------------------------------------|---------------------------------------------|---------------------------------------------------|
| SA Removal mode                                              | Remove IKE SA when last<br>IPsec SA removed | Ensures that IKE SAs are removed promptly         |
| Delete SAs when invalid<br>SPI notifications are<br>received | Checked                                     | Ensures that SAs are deleted if SPIs do not match |

# 2.5 Configure DR64's IPsec phase 2 for Apple iOS devices

This section details configuration of the DR64 to negotiate with Apple iOS devices.

Do not try and use alternative values, the VPN will fail.

Using the Digi TransPort's web interface navigate to

Configuration - Network > Virtual Private Networking (VPN) > IPsec > IPsec Tunnels > IPsec 0 - 9 > IPsec 0

Configure the basic settings as shown:

| ▼ IPsec 0 - iPad L2TP / IPsec                                                                                                    |                                       |
|----------------------------------------------------------------------------------------------------|---------------------------------------|
| Description: iPad L2TP / IPsec                                                                                                    |                                       |
| The IP address or hostname of the remote unit                                                                                                    |                                       |
| The Ir address of Hostilaine of the remote diffe                                                                                                    |                                       |
| Use                                                                                                    | as a backup unit                      |
| Local LAN                                                                                                    | Remote LAN                            |
| Use these settings for the local LAN                                                                                                    | Use these settings for the remote LAI |
| IP Address:                                                                                                    | IP Address:                           |
| Mask:                                                                                                    | Mask:                                 |
| ● Use interface PPP 1                                                                                                    | Remote Subnet ID: *                   |
|                                                                                                    |                                       |
| Use the following security on this tunnel                                                                                                    |                                       |
| Off Preshared Keys XAUTH Init Pres                                                                                                    | hared Keys ORSA Signatures OXAUTH In  |
|                                                                                                    |                                       |
| Our ID:                                                                                                    |                                       |
| Our ID type IKE ID                                                                                                    | QDN © User FQDN © IPv4 Address        |
|                                                                                                    | QDN © User FQDN © IPv4 Address        |
| Our ID type IKE ID FO                                                                                                    |                                       |
| Our ID type IKE ID                                                                                                    |                                       |
| Our ID type IKE ID FO                                                                                                    |                                       |
| Our ID type IKE ID FOR Remote ID:  Use SHA1 vauthentication on this tunnel                                                                                                    |                                       |
| Our ID typ IKE ID FOR Remote ID:  *  Us AES (256 bit keys) Sencryption on this tunn                                                                                                    |                                       |
| Our ID type IKE ID FOR Remote ID:  Us AES (256 bit keys) encryption on this tunnel  Use SHA1 suthentication on this tunnel                                                                                                    |                                       |
| Our ID typ IKE ID FOR Remote ID:  Use SHA1 suthentication on this tunnel  Use Diffie Hellman group No PFS •                                                                                                    |                                       |
| Our ID typ IKE ID FOR Remote ID:  Use SHA1 vauthentication on this tunnel  Use Diffie Hellman group No PFS v  Use IKE V1 v to negotiate this tunnel  Use IKE configuration: 0 v                                                                                                    |                                       |
| Our ID type IKE ID FOR Remote ID:  Use SHA1 suthentication on this tunnel  Use Diffie Hellman group No PFS   Use IKE v1 to negotiate this tunnel  Use IKE configuration: 0   Bring this tunnel up                                                                                                    |                                       |
| Our ID typ IKE ID FOR Remote ID:  Use SHA1 suthentication on this tunnel  Use Diffie Hellman group No PFS   Use IKE V1 to negotiate this tunnel  Use IKE configuration: 0   Bring this tunnel up  All the time                                                                                                    | el                                    |
| Our ID typ IKE ID FOR Remote ID:  Use SHA1 suthentication on this tunnel  Use Diffie Hellman group No PFS   Use IKE v1 to negotiate this tunnel  Use IKE configuration: 0   Bring this tunnel up  All the time  Whenever a route to the destination is available.                                                                                                    | el                                    |
| Our ID typ IKE ID FOR Remote ID:  Use SHA1 vauthentication on this tunnel Use Diffie Hellman group No PFS v  Use IKE v1 v to negotiate this tunnel Use IKE configuration: 0 v  Bring this tunnel up  All the time  Whenever a route to the destination is available.                                                                                                    | ailable                               |
| Our ID typ ● IKE ID ● FOR Remote ID. ■  Use SHA1 → authentication on this tunnel  Use Diffie Hellman group No PFS →  Use IKE v1 → to negotiate this tunnel  Use IKE configuration: 0 →  Bring this tunnel up  All the time  Whenever a route to the destination is available of the destination of the tunnel of the tunnel is down and a packet is ready to be                                                                                                    | ailable sent drop the packet          |
| Our ID type IKE ID FOR Remote ID:  Use SHA1 vauthentication on this tunnel  Use Diffie Hellman group No PFS v  Use IKE v1 v to negotiate this tunnel  Use IKE configuration: 0 v  Bring this tunnel up  All the time  Whenever a route to the destination is available of the configuration of the configuration of the configuratio | ailable                               |
| Our ID typ ● IKE ID ● FOR Remote ID. ■  Use SHA1 → authentication on this tunnel  Use Diffie Hellman group No PFS →  Use IKE v1 → to negotiate this tunnel  Use IKE configuration: 0 →  Bring this tunnel up  All the time  Whenever a route to the destination is available of the destination of the tunnel of the tunnel is down and a packet is ready to be                                                                                                    | ailable sent drop the packet          |

| Parameter                                 | Setting                  | Description                                                                                 |
|-------------------------------------------|--------------------------|---------------------------------------------------------------------------------------------|
| Description                               | iPad L2TP / IPsec        | Friendly name for this VPN                                                                  |
| Local LAN                                 | Use Interface:<br>PPP 1  | Set this to the <b>WAN</b> interface configured<br>earlier<br>(Yes, WAN interface, not LAN) |
| Remote LAN                                | Remote Subnet<br>ID:     | The ID this router expects to see from the peer. Asterisk = wildcard. Accept any peer ID.   |
| Use the following security on this tunnel | Preshared Keys           | Key to be used for IPsec will be populated in user table                                    |
| Our ID                                    | <leave blank=""></leave> | Not used                                                                                    |
| Our ID Type                               | IKE ID                   | Type of IDs used                                                                            |
| Remote ID                                 | *                        | Any username can be used by the Peer                                                        |
| Use <enc> encryption on this</enc>        | AES 256                  | ESP Packet Payload encryption Method to                                                     |

| tunnel                                                 |                    | be used                                             |
|--------------------------------------------------------|--------------------|-----------------------------------------------------|
| Use <auth> authentication on this tunnel</auth>        | SHA1               | ESP Packet Authentication method to be used         |
| Bring this tunnel up                                   | On demand          | Only raise the VPN when initiated by remote devices |
| If the tunnel is down and a packet is ready to be sent | Drop the packet    | If the VPN is down, drop the packet.                |
| Renew the tunnel after                                 | 1 hour<br>0 KBytes | Lifetime values to match the Apple iOS device       |

Click 'Apply', then scroll expand the 'Advanced' section directly below.

# Configuration - Network > Virtual Private Networking (VPN) > IPsec > IPsec Tunnels > IPsec 0 - 9 > IPsec 0 > Advanced

Configure the Advanced settings as shown:

| ▼ Advanced                                                                                                    |                                               |
|----------------------------------------------------------------------------------------------------|-----------------------------------------------|
| IPsec mode Transport Tunnel                                                                                                    |                                               |
| Use No • AH authentication on this                                                                                               | stunnel                                       |
| Use No                                                                                                    | unnel                                         |
| Delete SAs when this tunnel is down                                                                                              | n                                             |
| Delete SAs when router is not a VRF                                                                                              | RP master                                     |
| Go out of service if automatic estable                                                                                           | lishment fails                                |
| Disconnect the configured interface after                                                                                        | er 0 consecutive auto-negotiation failure     |
| ☐ This tunnel can only use Main APN                                                                                              | N 🔻                                           |
| Link tunnel with interface PPP                                                                                                   | <b>▼</b> 0                                    |
| Inhibit this IPsec tunnel when IPsec tun                                                                                         | nnels are up                                  |
| Inhibit this IPsec tunnel unless IPsec tu                                                                                        | unnel is up                                   |
|                                                                                                    |                                               |
| Interface     Secondary IP address                                                                                               |                                               |
| Secondary IP address                                                                                                    | taken from the                                |
| Interface Secondary IP address Interface PPP  Tunnel this IPsec tunnel inside and                                                | taken from the                                |
| ● Interface  ○ Secondary IP address  ○ Interface PPP → 0  □ Tunnel this IPsec tunnel inside and NAT-Traversal Keepalive timer 20 | other tunnel seconds                          |
| ● Interface  ○ Secondary IP address  ○ Interface PPP                                                                             | other tunnel seconds                          |
| ● Interface  ○ Secondary IP address  ○ Interface PPP                                                                             | other tunnel seconds                          |
| Interface Secondary IP address Interface PPP  Tunnel this IPsec tunnel inside and                                                | other tunnel seconds nel must use this tunnel |
| ● Interface     Secondary IP address     Interface PPP                                                                           | other tunnel seconds nel must use this tunnel |

| Parameter                                                             | Setting         | Description                                                                                                    |
|-----------------------------------------------------------------------|-----------------|----------------------------------------------------------------------------------------------------|
| IPsec mode                                                            | Transport       | Only IP payload is Encrypted within IPSec                                                                                                    |
| Allow <prot> IP protocol(s) in this tunnel</prot>                     | UDP             | Only UDP packets will cross Eroute                                                                                                    |
| local TCP/UDP port                                                    | 1701            | Remote UDP port (L2TP) to use IPSec<br>Eroute                                                                                                    |
| *Local subnet IP address to<br>negotiate (if different from<br>above) | Public IP       | If the Digi TransPort's WAN interface is NOT public (and IPsec traffic is forwarded to it from a public IP address) enter the public IP address here. |
| *Local subnet mask to negotiate<br>(if different from above):         | 255.255.255.255 | If the Digi TransPort's WAN interface is NOT public (and IPsec traffic is forwarded to it from a public IP address) enter 255.255.255 here.           |

#### 2.5.1 Additional step if this DR64 is not directly connected to the internet

If the DR64 is not directly attached to the internet, ie, it is behind a NAT router or firewall then this extra step is required. If the router is attached directly to the internet skip this step.

Browse to:

Configuration - Network > Virtual Private Networking (VPN) > IPsec > IPsec Tunnels > IPsec 0 - 9 > IPsec 0 > Tunnel Negotiation

Configure the negotiation settings as shown:

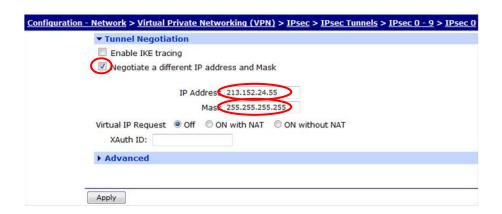

| Parameter                                 | Setting                            | Description                                                                                                    |
|-------------------------------------------|------------------------------------|----------------------------------------------------------------------------------------------------|
| Negotiate a different IP address and Mask | checked                            | Enables negotiation of an alternative WAN interface address                                                                                           |
| IP Address                                | <public address="" ip=""></public> | If the Digi TransPort's WAN interface is NOT public (and IPsec traffic is forwarded to it from a public IP address) enter the public IP address here. |
| Mask                                      | 255.255.255.255                    | If the Digi TransPort's WAN interface is NOT public (and IPsec traffic is forwarded to it from a public IP address) enter 255.255.255 here.           |

#### 2.6 Configure DR64's IPsec phase 2 for Android devices

This section details configuration of the DR64 to negotiate with Android devices. The only difference between the Apple iOS (IPsec 0) settings and the Android (IPsec 1) settings is the encryption algorithm used. Apple iOS uses AES256, Android uses 3DES. All other settings are identical.

Do not try and use alternative values, the VPN will fail.

Using the Digi TransPort's web interface navigate to

# Configuration - Network > Virtual Private Networking (VPN) > IPsec > IPsec Tunnels > IPsec 0 - 9 > IPsec 1

Configure the basic settings as shown:

| ▼ IPsec 1 - Android L2TP / IPsec                                                                                                    |                                                                         |
|----------------------------------------------------------------------------------------------------|-------------------------------------------------------------------------|
| Description: Android L2TP / IPsec                                                                                                    |                                                                         |
| The IP address or hostname of the remote unit                                                                                                    |                                                                         |
| Use                                                                                                    | as a backup unit                                                        |
| Local LAN                                                                                                    | Remote LAN                                                              |
| Use these settings for the local LAN  IP Address:  Mask:                                                                                                    | Use these settings for the remote LAN  IP Address:  Mask:               |
| ● Use interface (PPP)                                                                                                    | Remote Subnet II(: * )                                                  |
| Our ID: Our ID type IKE ID Remote ID:                                                                                                    | FQDN © User FQDN © IPv4 Address                                         |
| Our ID type IKE ID                                                                                                    | FQDN © User FQDN © IPv4 Address                                         |
| Our ID type IKE ID  Remote ID:  Use SHA1 suthentication on this tunnel                                                                                                    | FQDN © User FQDN © IPv4 Address                                         |
| Our ID type IKE ID  Remote ID:  Use SHA1 suthentication on this tunnel  Use Diffie Hellman group No PFS   Use IKE V1 to negotiate this tunnel                                                                                                    | FQDN © User FQDN © IPv4 Address                                         |
| Our ID type IKE ID  Remote ID:  Use SHA1 suthentication on this tunnel  Use Diffie Hellman group No PFS such a superior of the sunnel  Use IKE v1 such angotiate this tunnel  Use IKE v1 such angotiate this tunnel  Use IKE configuration:                                                                            | FQDN © User FQDN © IPv4 Address                                         |
| Our ID type IKE ID  Remote ID:  Use SHA1 suthentication on this tunnel  Use Diffie Hellman group No PFS   Use IKE V1 to negotiate this tunnel  Use IKE configuration: 0   Bring this tunnel up  All the time  Whenever a route to the destination is a                                                                 | FQDN © User FQDN © IPv4 Address  nnel                                   |
| Our ID type IKE ID  Remote ID:  Use SHA1 ** authentication on this tunnel  Use Diffie Hellman group No PFS **  Use IKE v1 ** to negotiate this tunnel  Use IKE configuration: 0 **  Bring this tunnel up  All the time  Whenever a route to the destination is a **  On demand                                         | FQDN © User FQDN © IPv4 Address  nnel  vailable  e sent drop the packet |
| Our ID type IKE ID  Remote ID:  Use SHA1 suthentication on this tunnel  Use Diffie Hellman group No PFS v  Use IKE v1 v to negotiate this tunnel  Use IKE configuration: 0 v  Bring this tunnel up  All the time  Whenever a route to the destination is a on demand  If the tunnel is down and a packet is ready to b | available<br>e sent drop the packet                                     |

| Parameter   | Setting                 | Description                                                                                 |
|-------------|-------------------------|---------------------------------------------------------------------------------------------|
| Description | Android L2TP /<br>IPsec | Friendly name for this VPN                                                                  |
| Local LAN   | Use Interface:<br>PPP 1 | Set this to the <b>WAN</b> interface configured<br>earlier<br>(Yes, WAN interface, not LAN) |
| Remote LAN  | Remote Subnet           | The ID this router expects to see from the                                                  |

|                                                        | ID:                      | peer. Asterisk = wildcard. Accept any peer ID.           |
|--------------------------------------------------------|--------------------------|----------------------------------------------------------|
| Use the following security on this tunnel              | Preshared Keys           | Key to be used for IPsec will be populated in user table |
| Our ID                                                 | <leave blank=""></leave> | Not used                                                 |
| Our ID Type                                            | IKE ID                   | Type of IDs used                                         |
| Remote ID                                              | *                        | Any username can be used by the Peer                     |
| Use <enc> encryption on this tunnel</enc>              | 3DES                     | ESP Packet Payload encryption Method to be used          |
| Use <auth> authentication on this tunnel</auth>        | SHA1                     | ESP Packet Authentication method to be used              |
| Bring this tunnel up                                   | On demand                | Only raise the VPN when initiated by remote devices      |
| If the tunnel is down and a packet is ready to be sent | Drop the packet          | If the VPN is down, drop the packet.                     |
| Renew the tunnel after                                 | 1 hour<br>0 KBytes       | Lifetime values to match the Android device              |

Click 'Apply', then scroll expand the 'Advanced' section directly below.

# Configuration - Network > Virtual Private Networking (VPN) > IPsec > IPsec Tunnels > IPsec 0 - 9 > IPsec 1 > Advanced

Configure the Advanced settings as shown:

| ▼ Advanced                                                                                                    |                                               |
|----------------------------------------------------------------------------------------------------|-----------------------------------------------|
| IPsec mode Transport Tunnel                                                                                                    |                                               |
| Use No • AH authentication on this                                                                                               | stunnel                                       |
| Use No                                                                                                    | unnel                                         |
| Delete SAs when this tunnel is down                                                                                              | n                                             |
| Delete SAs when router is not a VRF                                                                                              | RP master                                     |
| Go out of service if automatic estable                                                                                           | lishment fails                                |
| Disconnect the configured interface after                                                                                        | er 0 consecutive auto-negotiation failure     |
| ☐ This tunnel can only use Main APN                                                                                              | N 🔻                                           |
| Link tunnel with interface PPP                                                                                                   | <b>▼</b> 0                                    |
| Inhibit this IPsec tunnel when IPsec tun                                                                                         | nnels are up                                  |
| Inhibit this IPsec tunnel unless IPsec tu                                                                                        | unnel is up                                   |
|                                                                                                    |                                               |
| Interface     Secondary IP address                                                                                               |                                               |
| Secondary IP address                                                                                                    | taken from the                                |
| Interface Secondary IP address Interface PPP  Tunnel this IPsec tunnel inside and                                                | taken from the                                |
| ● Interface  ○ Secondary IP address  ○ Interface PPP → 0  □ Tunnel this IPsec tunnel inside and NAT-Traversal Keepalive timer 20 | other tunnel seconds                          |
| ● Interface  ○ Secondary IP address  ○ Interface PPP                                                                             | other tunnel seconds                          |
| ● Interface  ○ Secondary IP address  ○ Interface PPP                                                                             | other tunnel seconds                          |
| Interface Secondary IP address Interface PPP  Tunnel this IPsec tunnel inside and                                                | other tunnel seconds nel must use this tunnel |
| ● Interface     Secondary IP address     Interface PPP                                                                           | other tunnel seconds nel must use this tunnel |

| Parameter                                                             | Setting         | Description                                                                                                    |
|-----------------------------------------------------------------------|-----------------|----------------------------------------------------------------------------------------------------|
| IPsec mode                                                            | Transport       | Only IP payload is Encrypted within IPSec                                                                                                    |
| Allow <prot> IP protocol(s) in this tunnel</prot>                     | UDP             | Only UDP packets will cross Eroute                                                                                                    |
| local TCP/UDP port                                                    | 1701            | Remote UDP port (L2TP) to use IPSec<br>Eroute                                                                                                    |
| *Local subnet IP address to<br>negotiate (if different from<br>above) | Public IP       | If the Digi TransPort's WAN interface is NOT public (and IPsec traffic is forwarded to it from a public IP address) enter the public IP address here. |
| *Local subnet mask to negotiate<br>(if different from above):         | 255.255.255.255 | If the Digi TransPort's WAN interface is NOT public (and IPsec traffic is forwarded to it from a public IP address) enter 255.255.255 here.           |

#### 2.6.1 Additional step if this DR64 is not directly connected to the internet

If the DR64 is not directly attached to the internet, ie, it is behind a NAT router or firewall then this extra step is required. If the router is attached directly to the internet skip this step.

Browse to:

Configuration - Network > Virtual Private Networking (VPN) > IPsec > IPsec Tunnels > IPsec 0 - 9 > IPsec 1 > Tunnel Negotiation

Configure the negotiation settings as shown:

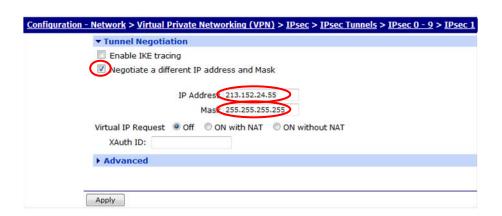

| Parameter                | Setting                            | Description                                  |
|--------------------------|------------------------------------|----------------------------------------------|
| Negotiate a different IP | checked                            | Enables negotiation of an alternative WAN    |
| address and Mask         | CHECKEU                            | interface address                            |
|                          |                                    | If the Digi TransPort's WAN interface is NOT |
| IP Address               | <public address="" ip=""></public> | public (and IPsec traffic is forwarded to it |
| IF Address               |                                    | from a public IP address) enter the public   |
|                          |                                    | IP address here.                             |
|                          | 255.255.255.255                    | If the Digi TransPort's WAN interface is NOT |
| Mask                     |                                    | public (and IPsec traffic is forwarded to it |
|                          |                                    | from a public IP address) enter              |
|                          |                                    | 255.255.255.255 here.                        |

#### 2.7 Configure DR64's L2TP settings for multiple sessions.

L2TP (Layer 2 Tunneling Protocol) will provide a tunnel through which a logical PPP connection can be established. When the Digi TransPort is configured to be an L2TP Server, the router listens on UDP port 1701 and terminates L2TP connections. It then only allows PPP frames to be passed in the L2TP "tunnel" between the Digi TransPort router and the remote device. As there is a need for multiple L2TP sessions, multiple L2TP instances will need to be created. In this Application Note L2TP instances 0 to 4 will be configured.

#### 2.7.1 Configure L2TP 0

Using the Digi TransPort's web interface navigate to

#### Configuration - Network > Virtual Private Networking (VPN) > L2TP > L2TP 0

and enter the L2TP settings shown below.

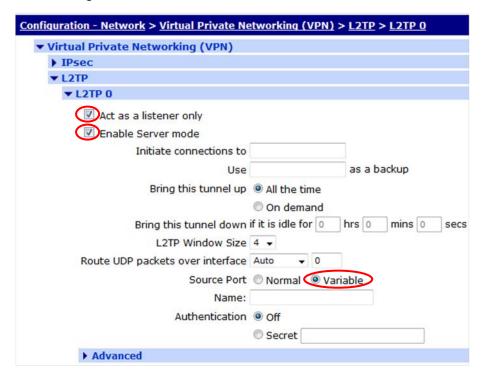

| Parameter              | Setting  | Description                                       |
|------------------------|----------|---------------------------------------------------|
| Act as a listener only | checked  | Sets L2TP 0 to Listen on UDP port 1701<br>(L2TP)  |
| Enable Server<br>mode  | checked  | Sets L2TP 0 to be a L2TP Server, not initiator.   |
| Source Port            | Variable | The remote devices will use variable source ports |

#### 2.7.2 Configure L2TP 1 - 4

Now continue configuring the L2TP instances 1 through to 4 with exactly the same settings as L2TP 0.

# 2.8 Configure DR64's PPP Settings.

PPP frames passed up from the L2TP layer will be terminated by a PPP instance. Again as there is a need for multiple PPP sessions, multiple PPP instances will need to be configured. In this Application Note PPP instances 10 to 13 will be configured.

Using the Digi TransPort's web interface navigate to

#### Configuration - Network > Interfaces > Advanced > PPP 10 - 19 > PPP 10

IMPORTANT Step: Click the 'Load answering defaults' button and then use the following steps to enter the remaining PPP settings.

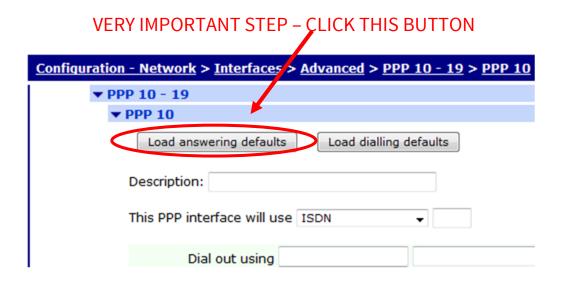

Once the answering defaults have been loaded, a confirmation is shown:

| Load answering defaults | Load dialling defaults | Answering config loaded |
|-------------------------|------------------------|-------------------------|
|                         |                        |                         |

Stay on the same page and configure with the settings detailed below.

|          | P 10 - 19                                                                                                    |
|----------|----------------------------------------------------------------------------------------------------|
| •        | PPP 10                                                                                                    |
|          | Load answering defaults                                                                                                    |
|          | Description PPP 10 linked with L2TP 0                                                                                                    |
|          | This PPP interface will us L2TP 0                                                                                                    |
|          | Dial out using numbers:                                                                                                    |
|          | Prefix: to the dial out number                                                                                                    |
|          | Username:                                                                                                    |
|          | Password:                                                                                                    |
|          | Confirm password:                                                                                                    |
|          | Committee Passarora.                                                                                                    |
|          | <ul> <li>Allow the remote device to assign a local IP address to this router</li> </ul>                                                                                                    |
|          | Try to negotiate to use 1.2.3.4 as the local IP address for this route                                                                                                    |
| $\dashv$ | Use 10.1.51.254 as the local IP address for this router (i.e. not negotiable)                                                                                                    |
|          | Use mask 255.255.255.255 for this interface                                                                                                    |
|          |                                                                                                    |
|          | Use the following DNS servers if not negotiated                                                                                                    |
|          | Primary DNS server:                                                                                                    |
|          | Secondary DNS server:                                                                                                    |
|          | DNS Port: 53                                                                                                    |
| <b>—</b> | Attempt to assign the following IP configuration to remote devices                                                                                                    |
|          | Assign remote IP addresses from 10.1.51.100 to 10.1.51.100                                                                                                    |
|          | Primary DNS server:                                                                                                    |
|          | Secondary DNS server:                                                                                                    |
|          |                                                                                                    |
| <b>—</b> | ▶ ☑ Allow this PPP interface to answer incoming calls                                                                                                    |
|          | Only allow calling numbers ending with                                                                                                    |
|          | ending with                                                                                                    |
|          | Close the PPP connection                                                                                                    |
|          | after 0 seconds                                                                                                    |
|          | if it has been up for 0 minutes in a day                                                                                                    |
|          | if it has been idle for 0 hrs 0 mins 0 secs                                                                                                    |
|          | Alternative idle timer for static routes 0 seconds                                                                                                    |
|          |                                                                                                    |
|          | if the link has not received any packets for 0 seconds                                                                                                    |
|          | if the link has not received any packets for 0 seconds if the negotiation is not complete in 80 seconds                                                                                                    |
| _        | 1 5 22 345 35 V 5 4 SOLUTION S SOLUTION S SO |
| <b>—</b> | if the negotiation is not complete in 80 seconds                                                                                                    |

| Parameter                                                                           | Setting                      | Description                                 |
|-------------------------------------------------------------------------------------|------------------------------|---------------------------------------------|
| Description                                                                         | PPP 10 linked with<br>L2TP 0 | Friendly name                               |
| This PPP interface will use                                                         | L2TP 0                       | Specifies the lower layer this PPP will use |
| Use <ipaddr> as the local IP address for this router (i.e. not negotiable)</ipaddr> | 10.1.51.254                  | Will use this address as Local IP address   |
| Attempt to assign the                                                               | checked                      | Enables IPCP to assign an IP address to the |

| following IP configuration to remote devices                           |                                    | remote device                                                                  |
|------------------------------------------------------------------------|------------------------------------|--------------------------------------------------------------------------------|
| Assign remote IP addresses from <ipaddr> to <ipaddr></ipaddr></ipaddr> | From 10.1.51.100<br>to 10.1.51.100 | Address to be assigned by PPP running over L2TP. Only 1 IP address in the pool |
| Allow this PPP interface to answer incoming calls                      | Checked                            | Will answer PPP calls on this interface                                        |
| Close the PPP connection: if it has been idle for                      | 0 hrs 0 mins 0 secs                | PPP 10 will never close due to inactivity                                      |
| Enable NAT on this interface                                           | Not checked                        | No NAT or NAPT Translation                                                     |

The above settings shown in *italics* are user dependant. See note below for details.

\* **Note:** The "Assign remote IP addresses from <ipaddr> to <ipaddr>" setting specifies the IP address pool that will be used to assign addresses to the remote client for each PPP instance.

This address **can** if required (not must) be an address in the LAN subnet. The address **must not** be in use by another host on the same subnet as the DR64's LAN. If an address on the LAN subnet is specified, the Digi TransPort will use proxy ARP and so no routing changes will be required to any hosts on the LAN.

This IP address should therefore be **different for each PPP** instance that you configure. In this example an IP address on the same subnet as the private LAN has been chosen. You must ensure that no other hosts on the private LAN use this address.

It is perfectly acceptable to assign IP addresses to the remote clients that are in a different subnet to that of the private LAN. However if you choose to do this, hosts on the private LAN will need to use the Digi TransPort as the gateway for this subnet.

If you do choose to assign an IP address to the remote client that is on the same subnet as the Digi TransPort's local LAN, then you can choose whether broadcast packets should be routed to the remote unit by enabling the advanced PPP parameter "Forward IP broadcasts over this interface if this interface is on the same IP network as an Ethernet interface". The default and recommended value is to have this feature disabled.

The advantage of forwarding broadcasts is that software features that make use of broadcast packets and/or NETBIOS hostname to IP look up should work. The disadvantage is that an excessively large amount of traffic could be sent over the VPN tunnel thus rendering it expensive and/or slow.

# 2.9 Continue and configure PPP instances 11 - 13

Each answering PPP instance needs to be associated with a <u>different</u> answering L2TP instance and have a <u>different</u> IP address pool configured.

Use the tables of parameters below to configure the next 3 PPP interfaces.

Using the Digi TransPort's web interface navigate to

#### Configuration - Network > Interfaces > Advanced > PPP 10 - 19 > PPP 11

| Parameter                                                                           | Setting                                            | Description                                                                    |
|-------------------------------------------------------------------------------------|----------------------------------------------------|--------------------------------------------------------------------------------|
| Description                                                                         | PPP <b>11</b> linked with<br>L2TP <b>1</b>         | Friendly name                                                                  |
| This PPP interface will use                                                         | L2TP <b>1</b>                                      | Specifies the lower layer this PPP will use                                    |
| Use <ipaddr> as the local IP address for this router (i.e. not negotiable)</ipaddr> | 10.1.51.254                                        | Will use this address as Local IP address                                      |
| Attempt to assign the following IP configuration to remote devices                  | checked                                            | Enables IPCP to assign an IP address to the remote device                      |
| Assign remote IP addresses from <ipaddr> to <ipaddr></ipaddr></ipaddr>              | From 10.1.51.10 <b>1</b><br>to 10.1.51.10 <b>1</b> | Address to be assigned by PPP running over L2TP. Only 1 IP address in the pool |
| Allow this PPP interface to answer incoming calls                                   | Checked                                            | Will answer PPP calls on this interface                                        |
| Close the PPP connection: if it has been idle for                                   | 0 hrs 0 mins 0 secs                                | PPP 10 will never close due to inactivity                                      |
| Enable NAT on this interface                                                        | Not checked                                        | No NAT or NAPT Translation                                                     |

Using the Digi TransPort's web interface navigate to

# Configuration - Network > Interfaces > Advanced > PPP 10 - 19 > PPP 12

| Parameter                                                                           | Setting                                            | Description                                                                    |
|-------------------------------------------------------------------------------------|----------------------------------------------------|--------------------------------------------------------------------------------|
| Description                                                                         | PPP <b>12</b> linked with<br>L2TP <b>2</b>         | Friendly name                                                                  |
| This PPP interface will use                                                         | L2TP <b>2</b>                                      | Specifies the lower layer this PPP will use                                    |
| Use <ipaddr> as the local IP address for this router (i.e. not negotiable)</ipaddr> | 10.1.51.254                                        | Will use this address as Local IP address                                      |
| Attempt to assign the following IP configuration to remote devices                  | checked                                            | Enables IPCP to assign an IP address to the remote device                      |
| Assign remote IP addresses from <ipaddr> to <ipaddr></ipaddr></ipaddr>              | From 10.1.51.10 <b>2</b><br>to 10.1.51.10 <b>2</b> | Address to be assigned by PPP running over L2TP. Only 1 IP address in the pool |
| Allow this PPP interface to answer incoming calls                                   | Checked                                            | Will answer PPP calls on this interface                                        |
| Close the PPP connection: if it has been idle for                                   | 0 hrs 0 mins 0 secs                                | PPP 10 will never close due to inactivity                                      |
| Enable NAT on this interface                                                        | Not checked                                        | No NAT or NAPT Translation                                                     |

Using the Digi TransPort's web interface navigate to

Configuration - Network > Interfaces > Advanced > PPP 10 - 19 > PPP 13

| Parameter                                                                           | Setting                                            | Description                                                                    |
|-------------------------------------------------------------------------------------|----------------------------------------------------|--------------------------------------------------------------------------------|
| Description                                                                         | PPP <b>13</b> linked with<br>L2TP <b>3</b>         | Friendly name                                                                  |
| This PPP interface will use                                                         | L2TP <b>3</b>                                      | Specifies the lower layer this PPP will use                                    |
| Use <ipaddr> as the local IP address for this router (i.e. not negotiable)</ipaddr> | 10.1.51.254                                        | Will use this address as Local IP address                                      |
| Attempt to assign the following IP configuration to remote devices                  | checked                                            | Enables IPCP to assign an IP address to the remote device                      |
| Assign remote IP addresses from <ipaddr> to <ipaddr></ipaddr></ipaddr>              | From 10.1.51.10 <b>3</b><br>to 10.1.51.10 <b>3</b> | Address to be assigned by PPP running over L2TP. Only 1 IP address in the pool |
| Allow this PPP interface to answer incoming calls                                   | Checked                                            | Will answer PPP calls on this interface                                        |
| Close the PPP connection: if it has been idle for                                   | 0 hrs 0 mins 0 secs                                | PPP 10 will never close due to inactivity                                      |
| Enable NAT on this interface                                                        | Not checked                                        | No NAT or NAPT Translation                                                     |

# 2.10 Configure DR64's User Table - IPsec Preshared Key

The <u>last</u> user instance will need to be configured with the IPSec Pre-Shared Key.

Using the Digi TransPort's web interface navigate to

#### Configuration - Security > Users > User n - n > User < last user instance>

Enter the username as \* (the asterisk symbol) this is a wildcard and will match against all remote site IDs. Set and confirm the Pre-Shared Key in the password fields. Make sure this is a strong password.

The 'access level' specifies the router management access level, so set this to none.

As this user is being used for an IPsec Preshared Key, PPP logins should be disabled for this user. Other PPP users will be configured later for VPN logins.

| Configuration - Security > Users > User 20 -              | 29 > <u>User 29</u>                          |
|-----------------------------------------------------------|----------------------------------------------|
| ▼ User 29                                                 |                                              |
| Username.  Password:  Confirm Password:  Access Level: No |                                              |
| <b>▼</b> Advanced                                         |                                              |
| llow this user to log in over a l                         | PPP network                                  |
| Use this number                                           | when PPP dial-back is required for this user |
| Alternate IKE Key:                                        |                                              |
| Confirm Alternate IKE Key:                                |                                              |
| Remote Peer IP address:                                   |                                              |
| Remote Peer IP subnet:                                    |                                              |
| Remote Peer IP subnet mask:                               |                                              |
| Public Key file:                                          | •                                            |
| Default WEB page:                                         |                                              |

| Parameter          | Setting           | Description                                   |
|--------------------|-------------------|-----------------------------------------------|
| Username:          | *                 | Wild card to allow any Remote VPN client      |
| Osername.          |                   | access                                        |
| Password           | shared_secret_key | Pre-Shared Key Remote VPN Client will use     |
| Confirm Password   | shared_secret_key | Pre-Shared Key Remote VPN Client will use     |
|                    |                   | Users knowing this password will not be       |
| Access Level       | None              | allowed to log on to the router to administer |
|                    |                   | it.                                           |
| Allow this user to |                   | This username & password cannot be used       |
| log in over a PPP  | Un-checked        | as a VPN username & password.                 |
| network            |                   | as a vriv username & password.                |

#### 2.11 Configure DR64's User Table - VPN Users

Each VPN user should have their own username and password so it is possible to track users in the event log and remove logins when a user no longer needs VPN access.

In this example, 4 VPN users will be configured; Tom, Richard, Harry, Dave.

The **first** free (un-configured) user instance will be configured for the VPN user Tom.

Using the Digi TransPort's web interface navigate to

#### Configuration - Security > Users > User 0 - 9 > User 2

On your DR64, pick the first available free user if User 2 is already in use.

Set the username as the name of the VPN user.

Set and confirm this user's VPN password.

If this user needs router management access, then give the appropriate level of access, otherwise set this to None.

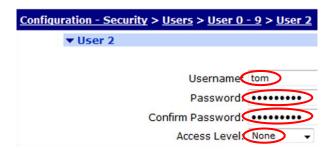

| Parameter        | Setting       | Description                    |
|------------------|---------------|--------------------------------|
| Username:        | tom           | VPN username                   |
| Password         | User-password | VPN password                   |
| Confirm Password | User-password | VPN password                   |
| Access Level     | None          | Router management access level |

Repeat the process for users Richard, Harry & Dave by configuring the next 3 free user instances.

# 2.12 Save the DR64's configuration

Navigate to

Administration - Save configuration

Select the configuration to save as '0 (power up)', then click Save.

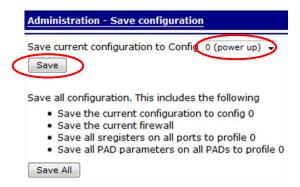

# 2.13 Configure VPN Client - Apple iOS (iPad2 - iOS 5.1.1)

L2TP will run over an IPSec connection between the iPad and the Digi TransPort, this in turn will run over the iPad's existing internet connection. The iPad's internet connection can be cellular or via Wi-Fi.

As there is a need for multiple L2TP sessions from multiple remote devices, this procedure will need to be replicated on as many remote iPads as needed.

On the iPad (or other Apple iOS device) navigate to:

#### 1. Settings > General

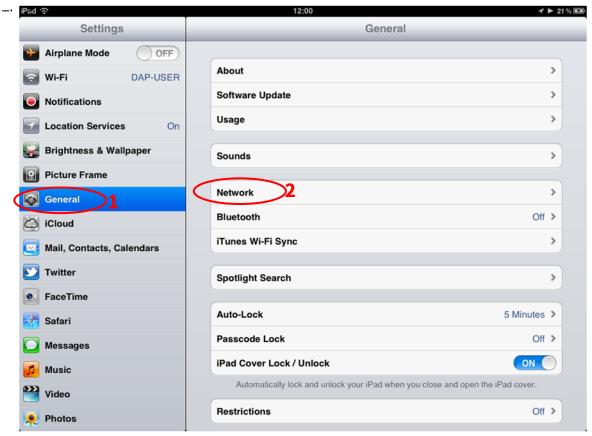

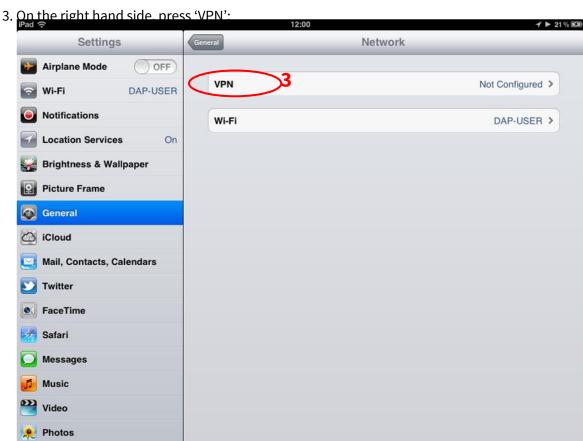

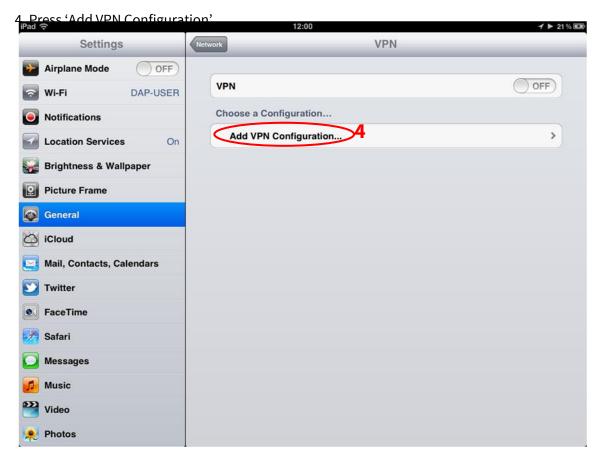

5. The VPN configuration screen is displayed. Select 'L2TP' from the VPN types, this is L2TP over IPsec. The option for 'IPsec' is for Cisco EasyVPN configurations.

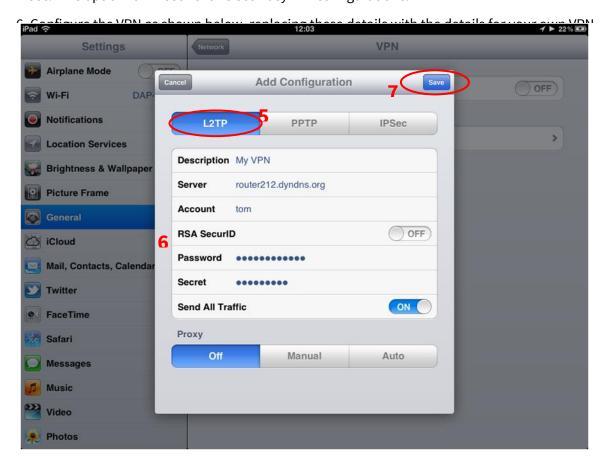

| Parameter        | Setting                 | Description                                   |
|------------------|-------------------------|-----------------------------------------------|
| L2TP             | Selected                | This configuration is for L2TP over IPsec VPN |
| Description      | My VPN                  | Friendly name for this VPN                    |
| Server           | DR64 WAN IP             | The public IP address or DNS name of the      |
| Server           | address or FQDN         | DR64 router                                   |
| Account          | tom                     | The username of the VPN user                  |
|                  |                         | See step 2.11                                 |
| RSA SecurID      | OFF                     | Not used                                      |
| Deserved         | <password></password>   | The password of the VPM user                  |
| Password         |                         | See step 2.11                                 |
| Secret           | <ipsec_psk></ipsec_psk> | The IPsec Pre-Shared Key                      |
|                  |                         | See step 2.10                                 |
| Send All Traffic | ON                      | Ensures ALL traffic is transmitted securely   |
|                  | ON                      | via the VPN                                   |
| Proxy            | Off                     | Not used                                      |

8. After pressing Save, the previous screen is shown again, but now with 'My VPN' shown.

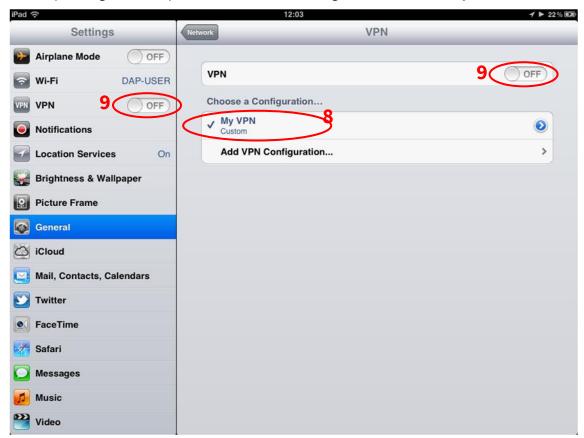

10. The screen will change and show the VPN status as 'Connecting...'

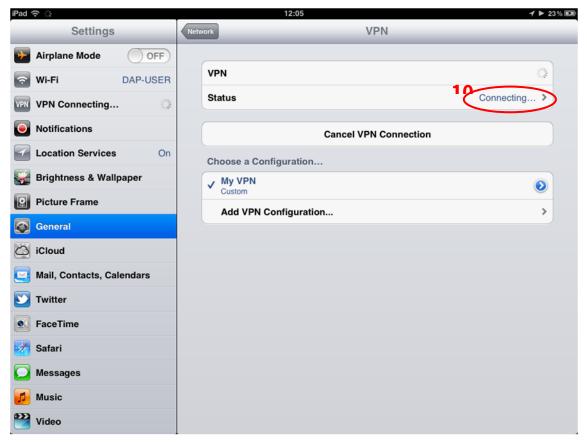

 ${\bf 11.}\ \ When the \ VPN\ has\ successfully\ connected,\ a\ `VPN'\ notification\ will\ show\ in\ the\ notification\ area.$ 

The 'Status' bar will show 'Connected' and a timer to show how long the VPN has been connected

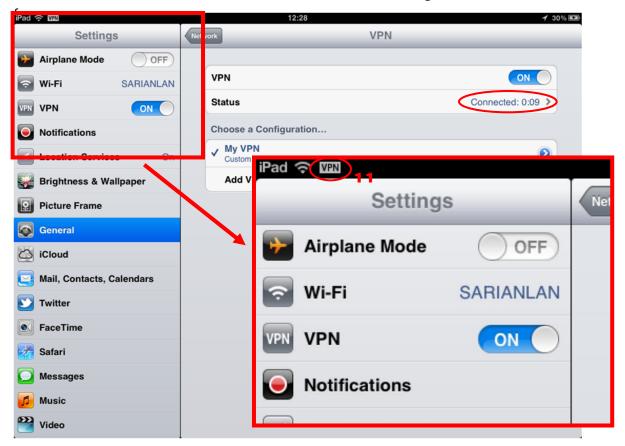

12. To close the VPN, move one of the VPN sliders shown in Step 9 to OFF. The 'VPN' notification will be removed from top notification area when the VPN disconnects

# 2.14 Configure VPN Client - Android (Samsung Galaxy S - Gingerbread)

L2TP will run over an IPSec connection between the Android mobile and the Digi TransPort, this in turn will run over the devices existing internet connection. The internet connection can be cellular or via Wi-Fi.

As there is a need for multiple L2TP sessions from multiple remote devices, this procedure will need to be replicated on as many remote Android devices as needed.

1. On the Android device navigate to the

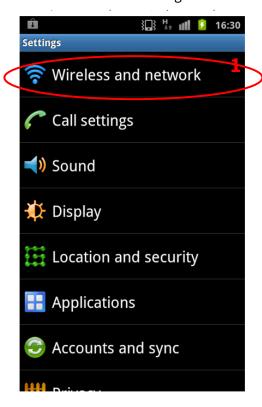

2. Press 'VPN settings'

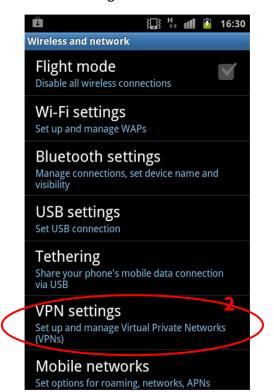

3. Press 'Add VPN'.

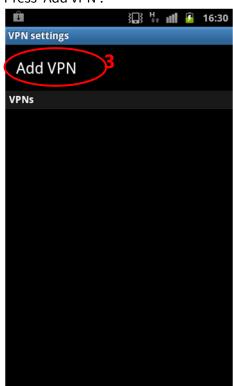

4. When the VPN options are shown, press

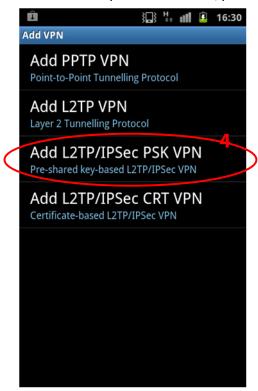

5. When the VPN settings screen appears, fill in

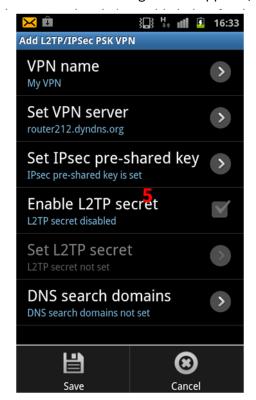

6. When the VPN settings are complete, press

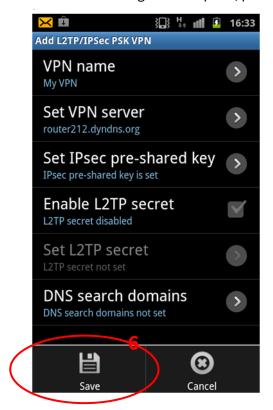

7. Enter the password for credential storage

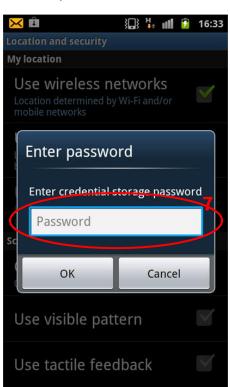

8. The VPN is now saved. To initiate the VPN,

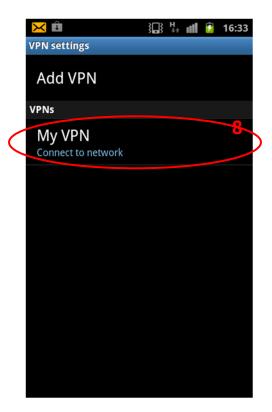

9. A prompt will appear requesting the VPN username and password. Fill in the details and press 'Connect'. This is the user configured in

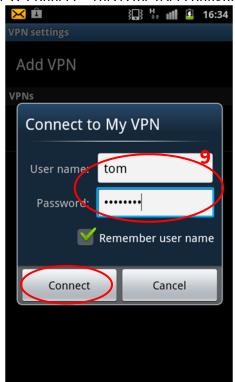

11. When the VPN connects, the status changes to 'Connected' and a key symbol appears in

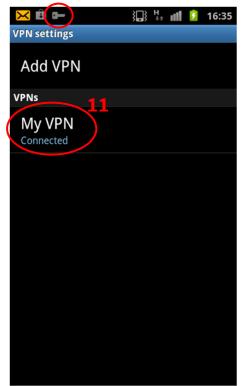

 $10. \, \hbox{The VPN connection progress is shown} \\$ 

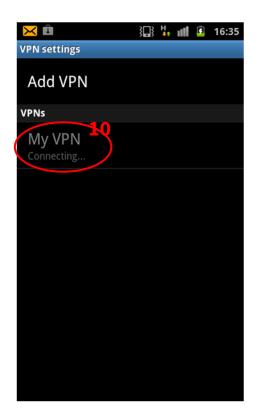

12. To disconnect the VPN, press 'My VPN'

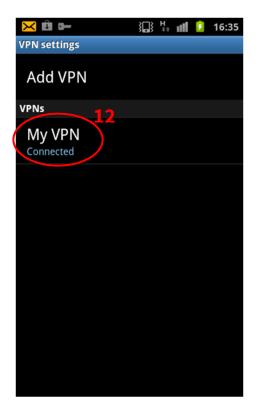

Parameters relating to step 5:

| Parameter          | Setting                 | Description                              |
|--------------------|-------------------------|------------------------------------------|
| VPN name           | My VPN                  | Friendly name for this VPN               |
| Cat VDN assess     | DR64 WAN IP             | The public IP address or DNS name of the |
| Set VPN server     | address or FQDN         | DR64 router                              |
| Set IPsec pre-     | <ipsec_psk></ipsec_psk> | The IPsec Pre-Shared Key                 |
| shared key         |                         | See step 2.10                            |
| Enable L2TP secret | Un-checked              | Not used                                 |
| DNS search domains | Not set                 | Not used                                 |

# 3 TESTING

#### 3.1 Events and status pages

This test stage will show that the IPSec/L2TP tunnel has been established.

When a remote device (tablet or smart phone) tries to establish a L2TP tunnel to the VPN Server an IPSec Security Association is established first, this allows the L2TP packets to be encrypted within the IPSec Tunnel.

On the DR64 VPN Server's Web GUI navigate to Management - Event Log and click on 'Clear Log'

Using one of the VPN configured devices (Apple or Android) initiate a VPN to the DR64 VPN server. After some brief negotiations the device's VPN client shall receive an IP address, via PPP, from the VPN Server.

On the **Management - Event Log** page click the 'Refresh' button to update the event log.

Each stage of the L2TP establishment will have been entered in the eventlog.

Read the event log from bottom to top (newest items at the top)

```
Highest PPP instance answers packets passed up from L2TP Layer

08:42:00, 27 Jul 2012,PPP 13 up

08:41:59, 27 Jul 2012,PPP 13 Start IPCP

08:41:59, 27 Jul 2012,PPP Login OK by tom lvl 4

08:41:59, 27 Jul 2012,PPP 13 Start AUTHENTICATE

08:41:59, 27 Jul 2012,PPP 13 Start LCP

08:41:59, 27 Jul 2012,PPP 13 Start

L2TP Answering L2TP packets encrypted in IPSec tunnel

08:41:59, 27 Jul 2012,L2TP Call 3 up
```

```
08:41:59, 27 Jul 2012,L2TP Tunnel 0 up

IPSec SA up

08:41:59, 27 Jul 2012,(2) IKE SA Removed. Peer: 10.2.32.77,Successful Negotiation
08:41:59, 27 Jul 2012,Eroute 0 VPN up peer: 10.2.32.77
08:41:59, 27 Jul 2012,New IPSec SA created by 10.2.32.77
08:41:59, 27 Jul 2012,(2) New Phase 2 IKE Session 78.105.116.69,Responder

IKE SA up

08:41:58, 27 Jul 2012,(1) IKE Keys Negotiated. Peer:
08:41:58, 27 Jul 2012,(1) New Phase 1 IKE Session 78.105.116.69,Responder
```

#### Navigate to

# Management - Connections > Virtual Private Networking (VPN) > IPsec > IPsec Tunnels > IPsec Tunnels 0 - 9 > IPsec Tunnels 0 - 9

This page will show the status of the newly established IPSec tunnel.

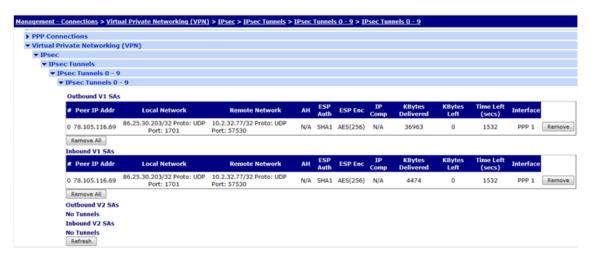

The Digi TransPort is designed to allow the highest numbered PPP instance to answer an incoming PPP call first.

#### Navigate to

#### Diagnostics - Status > PPP > PPP 10 - 14 > PPP 13 > View.

This will show the local IP address that the PPP instance is using and the L2TP instance that is associated with this PPP call.

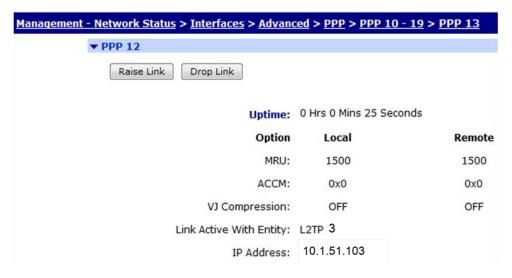

The remote client will now have an IPsec secured L2TP tunnel running PPP to the VPN Server.

# **4 CONFIGURATION FILES**

#### 4.1 Digi TransPort Configuration Files

This is the configuration file from DR64:

```
eth 0 IPaddr "10.1.51.254"
eth 0 mask "255.255.0.0"
12tp 0 listen ON
12tp 0 swap io ON
12tp 0 rnd_srcport ON
12tp 1 listen ON
12tp 1 swap_io ON
12tp 1 rnd srcport ON
12tp 2 listen ON
12tp 2 swap_io ON
12tp 2 rnd_srcport ON
12tp 3 listen ON
12tp 3 swap_io ON
12tp 3 rnd_srcport ON
def route 0 11_ent "ppp"
def_route 0 ll_add 1
def_route 1 ll_ent "PPP"
def route 1 ll add 3
eroute 0 descr "iPad L2TP / IPsec"
eroute 0 peerid "*"
eroute 0 locipifent "PPP"
eroute 0 locipifadd 1
eroute 0 remnetid "*"
eroute 0 mode "Transport"
eroute 0 ESPauth "SHA1"
eroute 0 ESPenc "AES"
eroute 0 proto "UDP"
eroute 0 locport 1701
eroute 0 ltime 3600
eroute 0 authmeth "PRESHARED"
eroute 0 enckeybits 256
```

```
eroute 1 descr "Android L2TP / IPsec"
eroute 1 peerid "*"
eroute 1 locipifent "PPP"
eroute 1 locipifadd 1
eroute 1 remnetid "*"
eroute 1 mode "Transport"
eroute 1 ESPauth "SHA1"
eroute 1 ESPenc "3DES"
eroute 1 proto "UDP"
eroute 1 locport 1701
eroute 1 ltime 3600
eroute 1 authmeth "PRESHARED"
eroute 1 enckeybits 128
def_eroute 0 nosain "PASS"
def eroute 0 nosaout "PASS"
ppp 0 timeout 300
ppp 1 IPaddr "0.0.0.0"
ppp 1 username "user@isp.com"
ppp 1 password "password"
ppp 1 timeout 0
ppp 1 aodion 1
ppp 1 immoos ON
ppp 1 autoassert 1
ppp 1 ipsec 1
ppp 1 echo 10
ppp 1 echodropcnt 5
ppp 1 lliface "AAL"
ppp 3 defpak 16
ppp 4 defpak 16
ppp 5 defpak 16
ppp 6 defpak 16
ppp 7 defpak 16
ppp 8 defpak 16
ppp 9 defpak 16
ppp 10 descr "PPP 10 linked with L2TP 0"
ppp 10 l1iface "l2tp"
ppp 10 r addr ON
ppp 10 IPaddr "10.1.51.254"
ppp 10 mask "255.255.255.255"
ppp 10 DNSport 53
ppp 10 IPmin "10.1.51.100"
ppp 10 IPrange 1
ppp 10 ans ON
ppp 10 timeout 0
ppp 10 metric 1
ppp 10 netip "0.0.0.0"
ppp 10 ripauth 1
ppp 10 inrip ON
ppp 10 maxneg 80
ppp 10 l_accm "0x00000000"
ppp 10 r accm "0xffffffff"
ppp 10 1 mru 1500
ppp 10 r_mru 1500
ppp 10 l_acfc ON
ppp 10 l_pap ON
ppp 10 l_chap ON
ppp 10 l_comp ON
ppp 10 l pfc ON
```

```
ppp 10 r_callb 1
ppp 10 l_md5 1
ppp 10 r_md5 ON
ppp 10 r ms1 ON
ppp 10 r ms2 ON
ppp 10 lcn 1027
ppp 10 defpak 128
ppp 10 baklcn 1027
ppp 11 descr "PPP 11 linked with L2TP 1"
ppp 11 l1iface "l2tp"
ppp 11 l1nb 1
ppp 11 r_addr ON
ppp 11 IPaddr "10.1.51.254"
ppp 11 mask "255.255.255.255"
ppp 11 DNSport 53
ppp 11 IPmin "10.1.51.101"
ppp 11 IPrange 1
ppp 11 ans ON
ppp 11 timeout 0
ppp 11 metric 1
ppp 11 netip "0.0.0.0"
ppp 11 ripauth 1
ppp 11 inrip ON
ppp 11 maxneg 80
ppp 11 l_accm "0x00000000"
ppp 11 r accm "0xffffffff"
ppp 11 1 mru 1500
ppp 11 r_mru 1500
ppp 11 l_acfc ON
ppp 11 l_pap ON
ppp 11 l_chap ON
ppp 11 l_comp ON
ppp 11 l_pfc ON
ppp 11 r_callb 1
ppp 11 l_md5 1
ppp 11 r_md5 ON
ppp 11 r_ms1 ON
ppp 11 r_ms2 ON
ppp 11 lcn 1127
ppp 11 defpak 128
ppp 11 baklcn 1127
ppp 12 descr "PPP 12 linked with L2TP 2"
ppp 12 l1iface "l2tp"
ppp 12 l1nb 2
ppp 12 r_addr ON
ppp 12 IPaddr "10.1.51.254"
ppp 12 mask "255.255.255.255"
ppp 12 DNSport 53
ppp 12 IPmin "10.1.51.102"
ppp 12 IPrange 1
ppp 12 ans ON
ppp 12 timeout 0
ppp 12 metric 1
ppp 12 netip "0.0.0.0"
ppp 12 ripauth 1
ppp 12 inrip ON
ppp 12 maxneg 80
ppp 12 l_accm "0x00000000"
ppp 12 r_accm "0xffffffff"
ppp 12 l mru 1500
```

```
ppp 12 r_mru 1500
ppp 12 l_acfc ON
ppp 12 l_pap ON
ppp 12 l chap ON
ppp 12 1 comp ON
ppp 12 l_pfc ON
ppp 12 r_callb 1
ppp 12 1_md5 1
ppp 12 r_md5 ON
ppp 12 r_ms1 ON
ppp 12 r_ms2 ON
ppp 12 lcn 1227
ppp 12 defpak 128
ppp 12 baklcn 1227
ppp 13 descr "PPP 13 linked with L2TP 3"
ppp 13 l1iface "l2tp"
ppp 13 l1nb 3
ppp 13 r_addr ON
ppp 13 IPaddr "10.1.51.254"
ppp 13 mask "255.255.255.255"
ppp 13 DNSport 53
ppp 13 IPmin "10.1.51.103"
ppp 13 IPrange 1
ppp 13 ans ON
ppp 13 timeout 0
ppp 13 metric 1
ppp 13 netip "0.0.0.0"
ppp 13 ripauth 1
ppp 13 inrip ON
ppp 13 maxneg 80
ppp 13 l_accm "0x00000000"
ppp 13 r_accm "0xffffffff"
ppp 13 l_mru 1500
ppp 13 r_mru 1500
ppp 13 l_acfc ON
ppp 13 l_pap ON
ppp 13 l_chap ON
ppp 13 l_comp ON
ppp 13 l_pfc ON
ppp 13 r_callb 1
ppp 13 1_md5 1
ppp 13 r_md5 ON
ppp 13 r ms1 ON
ppp 13 r_ms2 ON
ppp 13 lcn 1327
ppp 13 defpak 138
ppp 13 baklcn 1327
ike 0 delmode 1
ike 0 invspidel ON
user 1 name "username"
user 1 password "password"
user 1 access 0
user 2 name "tom"
user 2 password "tom-password"
user 2 access 4
user 3 name "richard"
user 3 password "richard-password"
user 3 access 4
user 4 name "harry"
```

```
user 4 password "harry-password"
user 4 access 4
user 4 name "dave"
user 4 password "dave-password"
user 4 access 4
user 5 access 0
user 6 access 0
user 7 access 0
user 8 access 0
user 9 access 0
user 14 name "*"
user 14 password "presharedkey"
```

#### 4.2 Digi TransPort Firmware Versions

```
Sarian Systems. Sarian DR6410-UIA Mk.II DSL2/2+ Router Ser#:92909 HW Revision: 7502a
Software Build Ver5159. Jun 26 2012 12:23:12 9W
ARM Sarian Bios Ver 6.74 v35 197MHz B128-M128-F300-0100001,0 MAC:00042d016aed
Power Up Profile: 0
Async Driver
                          Revision: 1.19 Int clk
Wi-Fi
                          Revision: 2.0
Ethernet Hub Driver
                          Revision: 1.11
ISDN ST 21150 Driver
                          Revision: 1.7
Firewall
                          Revision: 1.0
EventEdit
                          Revision: 1.0
Timer Module
                          Revision: 1.1
AAL
                          Revision: 1.0
ADSL
                          Revision: 1.0
(B)USBHOST
                          Revision: 1.0
L2TP
                          Revision: 1.10
PPTP
                          Revision: 1.00
                          Revision: 1.00
TACPLUS
MySQL
                          Revision: 0.01
LAPB
                          Revision: 1.12
LAPD
                          Revision: 1.16
                          Revision: 1.6
TEI Management
BRI Call Control Layer
                          Revision: 1.11
X25 Layer
                          Revision: 1.19
MACRO
                          Revision: 1.0
PAD
                          Revision: 1.4
X25 Switch
                          Revision: 1.7
V120
                          Revision: 1.16
                          Revision: 1.12
TPAD Interface
SCRIBATSK
                          Revision: 1.0
                          Revision: 1.0
BASTSK
                          Revision: 1.18
ARM Sync Driver
TCP (HASH mode)
                          Revision: 1.14
TCP Utils
                          Revision: 1.13
PPP
                          Revision: 1.19
WEB
                          Revision: 1.5
SMTP
                          Revision: 1.1
FTP Client
                          Revision: 1.5
FTP
                          Revision: 1.4
                          Revision: 1.0
IKE
PollANS
                          Revision: 1.2
PPP0E
                          Revision: 1.0
                          Revision: 1.1
BRIDGE
MODEM CC (Option 3G)
                          Revision: 1.4
FLASH Write
                          Revision: 1.2
                          Revision: 1.38
Command Interpreter
                          Revision: 1.0
SSLCLI
OSPF
                          Revision: 1.0
```

```
BGP
                           Revision: 1.0
005
                           Revision: 1.0
RADIUS Client
                           Revision: 1.0
SSH Server
                           Revision: 1.0
SCP
                           Revision: 1.0
CERT
                           Revision: 1.0
LowPrio
                           Revision: 1.0
                          Revision: 1.2
Tunnel
OVPN
                           Revision: 1.2
TEMPLOG
                           Revision: 1.0
iDigi
                           Revision: 2.0
OK
```

#### 4.3 iPad VPN proposal information:

Phase 1 proposal = AES256, SHA1, DH group 2, Lifetime 3600 seconds

Authentication method = Pre-Shared Keys

ID Type used = IPv4 address

Phase 2 proposal = ESP, AES256, SHA1, Lifetime 3600 seconds, Mode: UDP transport,

Local UDP port: Variable, Remote UDP port: 1701

# 4.4 Android (Gingerbread) VPN proposal information:

Phase 1 proposal = 3DES, SHA1, DH group 2, Lifetime 28800 seconds

Authentication method = Pre-Shared Keys

ID Type used = IPv4 address

Phase 2 proposal = ESP, AES256, SHA1, Lifetime 28800 seconds, Mode: UDP transport,

Local UDP port: Variable, Remote UDP port: 1701